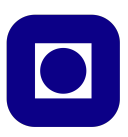

# Norwegian University of Science and Technology Department of Electronics and Telecommunications

# TTT4120 Digital Signal Processing Problem Set 4

#### Problem 1 (2 points)

Given a filter with transfer function

$$
H(z) = \frac{1}{1 - az^{-1}}
$$

- (a) Draw the pole-zero plot for the filter given  $a = 0.9$  and  $a = -0.9$ . Determine the filter type for two filters? Explain using the pole-zero plot.
- (b) Verify the results in  $1(a)$  with *pezdemo*. The demo can be downloaded from the course home page.

## Problem 2 (2 points)

Consider a causal digital filter with transfer function

$$
H(z) = \frac{1}{(1 - \frac{1}{2}z^{-1})(1 + \frac{1}{2}z^{-1})}
$$

- (a) Find the transfer function of the inverse filter of  $H(z)$ .
- (b) Is the inverse filter stable? Justify the answer.
- (c) Is the inverse filter a minimum-phase filter?
- (d) Does the inverse filter have a linear phase characteristics? Justify your answer.

#### Problem 3 (2 points)

In the recording/mastering of sound signals or during playback, it is often desired to alter the characteristics of the sound at different frequencies. For example, we may wish to highlight the lower/middle frequencies, while we may wish to reduce the presence of high frequencies.

This can be done by using so-called "shelving" filters. Figure 1 shows a low-frequency shelving filter implementation. The filter  $A(z)$  is :

$$
A(z) = \frac{\alpha - z^{-1}}{1 - \alpha z^{-1}}
$$

The parameters  $\alpha$  and K are used to *tune* the filter.

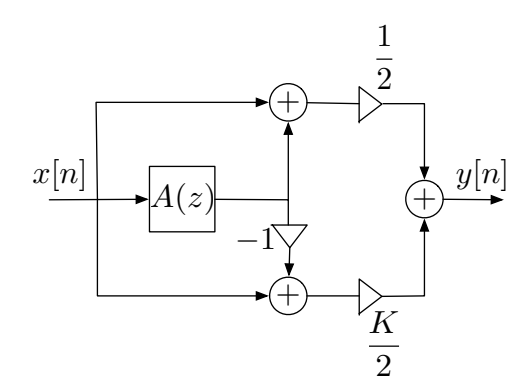

Figure 1: Low-frequency shelving filter

- (a) What type of filter is  $A(z)$ , (Highpass, Lowpass, Bandpass, Bandstop or Allpass)? Justify your answer.
- (b) The filter in Figure 1 consists of a sum of two branches (upper and lower).
	- Use the Matlab function freqz or the Python function scipy.signal.freqz to plot the magnitude responces of the two branches given  $\alpha = 0.9$  and  $K = 1$ .
	- What types of filters do the upper and lower branches represent?
- (c) The Matlab-script LFshelving.m and the Python-script LFshelving.py implement the entire filter in Figure 1 and plot its magnitude response. Furthermore, they use the filter to modify the music file pluto.wav and play both the original and modified music file.
	- Let  $K = 3$ . Plot the magnitude response of the filter and listen to the original and modified music file when  $\alpha$  is equal to 0.5, 0.7 and 0.9, respectively.
- Let  $\alpha = 0.7$ . Plot the magnitude response of the filter and listen to the original and modified music file when  $K$  is equal to 0.5, 1 and 4, respectively.
- What do the parameters K and  $\alpha$  control?

### Problem 4 (4 points)

Given a sequence  $d[n]$  as:

$$
d[n] = A_x \cos(2\pi f_x n) + A_y \cos(2\pi f_y n), \quad 0 \le n \le L - 1
$$

where  $A_x = A_y = 0.25$ ,  $f_x = 0.04$ ,  $f_y = 0.10$  and  $L = 500$ .

The sequence  $d[n]$  is contaminated with additive noise  $e[n]$ , that is, the observed signal is

$$
g[n] = d[n] + e[n].
$$

- (a) Use Matlab or Python to generate and plot sequences  $d[n]$  and  $g[n]$  and their magnitude spectra,  $|D(f)|$  and  $|G(f)|$ . (Use FFT length N=2048) A segment of the noise  $e[n]$  of length L can be generated by the Matlab command  $randn(1,L)$  or by the Python command np.random.normal(size=L). Compare the plots before and after adding the noise.
- (b) To isolate the two sinusoids from the noisy signal  $g[n]$  we want to design two digital resonators with transfer functions  $H_x(z)$  and  $H_y(z)$ . The resonators should have zeros at  $z = 1$  and  $z = -1$ . Use common sense to figure out how close to the unit circle the poles should be.
	- Write the expressions for  $H_x(z)$  and  $H_y(z)$ .
	- Read about the Matlab functions poly, roots, zplane and freqz or the Python functions np.poly, np.roots and scipy.signal.freqz.
	- Plot the zeros and poles of the resonators. Use the Matlab function zplane or the Python function np.roots to calculate the poles and zeros, and then you can use the following code to plot them on the Z-plane:

```
1 fig, ax = plt.subplots()
2
3 # plot circle
4 theta = np . linspace ( - np . pi , np . pi , 1000)
5 ax.plot (np.sin (theta), np.cos (theta), (-k')6 ax . set_aspect (1)
7
8 # plot poles and zeros
9 ax . plot ( np . real ( poles ) , np . imag ( poles ) ,'Xb ', label ='Poles ')
```

```
10 ax.plot (np.real (zeros), np.imag (zeros), 'or', label = 'Zeros')
11 ax . set_xlabel ('Real part ')
```

```
12 ax . set_ylabel ('Imaginary part ')
```
- Use the Matlab function freqz or the Python function scipy.signal.freqz to plot  $|H_x(f)|$  and  $|H_y(f)|$ .
- (c) Use the two filters designed in 4b) to filter the noise contaminated signal  $g[n]$  (use the Matlab function filter or the Python function scipy.signal.lfilter)

Plot the outputs from the filters  $q_x[n]$  and  $q_y[n]$  as well as their amplitude spectra  $|Q_x(f)|$  and  $|Q_y(f)|$ .

Are the resulting plots what you expected?

- (d) We wish to combine the two digital resonators in order to isolate both sinusoids.
	- Plot the magnitude response of the resulting system.
	- Find its zeros and poles. (Hint. You can use the functions poly and roots)
	- Plot the zeros and poles on the Z-plane, and discuss their placement.
	- Plot the output from the combined filter, and the its magnitude spectra.
	- Compare the plots with the plots of  $d[n]$  and  $g[n]$  and their magnitude spectra.